# Ejemplo de configuración - Aplicación MUX Inversa usando PPP Multilink Ī

# Contenido

[Introducción](#page-0-0) **[Prerequisites](#page-0-1) [Requirements](#page-0-2)** [Componentes Utilizados](#page-0-3) [Productos Relacionados](#page-1-0) **[Convenciones](#page-1-1) [Configurar](#page-1-2)** [Diagrama de la red](#page-1-3) **[Configuraciones](#page-1-4) [Verificación](#page-4-0) [Troubleshoot](#page-6-0)** [Comandos para resolución de problemas](#page-6-1) [Información Relacionada](#page-9-0)

# <span id="page-0-0"></span>Introducción

En algunos entornos, puede ser necesario agrupar varios links seriales para actuar como un único link con ancho de banda agregado. Este documento describe cómo configurar routers Cisco 4500 para agrupar cuatro interfaces seriales mediante una plantilla de interfaz de plantilla virtual.

Esta configuración puede utilizarse para los routers conectados sobre líneas arrendadas o routers que tienen la Unidad de servicio de canales/Unidad de servicio de datos (CSU/DSU). Puede agregar funciones adicionales a esta configuración en función de sus necesidades.

# <span id="page-0-1"></span>**Prerequisites**

#### <span id="page-0-2"></span>**Requirements**

No hay requisitos específicos para este documento.

#### <span id="page-0-3"></span>Componentes Utilizados

La información que contiene este documento se basa en las versiones de software y hardware indicadas a continuación.

- Routers Cisco 4500 en un entorno de laboratorio con configuraciones despejadas.
- Cisco IOS® versión 12.2(10b) se estaba ejecutando en ambos routers.

La información que se presenta en este documento se originó a partir de dispositivos dentro de un ambiente de laboratorio específico. All of the devices used in this document started with a cleared (default) configuration. Si la red está funcionando, asegúrese de haber comprendido el impacto que puede tener un comando antes de ejecutarlo.

#### <span id="page-1-0"></span>Productos Relacionados

Esta configuración también puede ser usada con las siguientes versiones de hardware y software.

- Dos routers cualesquiera con cuatro interfaces seriales cada uno.
- Se pueden utilizar las interfaces seriales WIC-1T y WIC-2T.

#### <span id="page-1-1"></span>**Convenciones**

Para obtener más información sobre las convenciones del documento, consulte [Convenciones de](//www.cisco.com/en/US/tech/tk801/tk36/technologies_tech_note09186a0080121ac5.shtml) [Consejos Técnicos de Cisco](//www.cisco.com/en/US/tech/tk801/tk36/technologies_tech_note09186a0080121ac5.shtml).

# <span id="page-1-2"></span>**Configurar**

En esta sección encontrará la información para configurar las funciones descritas en este documento.

Nota: Para encontrar información adicional sobre los comandos usados en este documento, utilice la [Command Lookup Tool](//tools.cisco.com/Support/CLILookup/cltSearchAction.do) ([sólo](//tools.cisco.com/RPF/register/register.do) clientes registrados).

#### <span id="page-1-3"></span>Diagrama de la red

Este documento utiliza la instalación de red que se muestra en el siguiente diagrama.

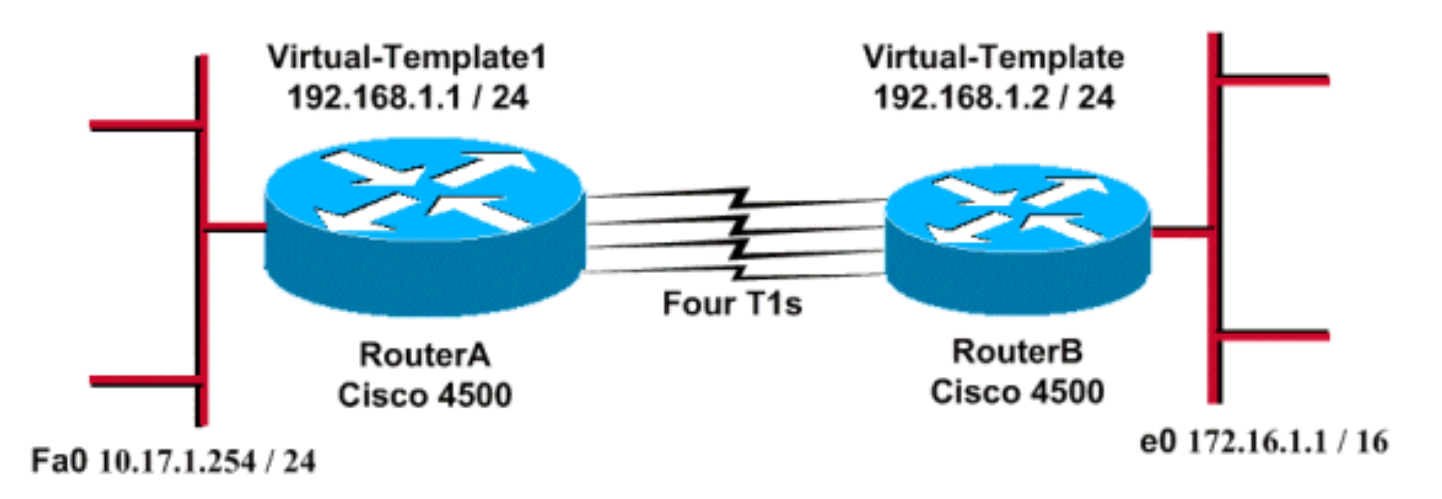

### <span id="page-1-4"></span>**Configuraciones**

Esta configuración fue probada utilizando la versión 12.2(10b) del software Cisco IOS en routers de la serie 4500. Los mismos conceptos de configuración se aplican a una topología de router similar u otras versiones de Cisco IOS.

Este documento usa las configuraciones detalladas a continuación.

#### **RouterA**

```
version 12.2
!
hostname RouterA
!
!
username RouterB password xxx
ip subnet-zero
multilink virtual-template 1
!
interface loopback 0
ip address 192.168.1.1 255.255.255.0
!
interface Virtual-Template1
 ip unnumbered loopback0
 ppp authentication chap
 ppp multilink
!
interface Serial0
 no ip address
 encapsulation ppp
 no fair-queue
 ppp multilink
 pulse-time 3
!
interface Serial1
 no ip address
 encapsulation ppp
 no fair-queue
 ppp multilink
 pulse-time 3
!
interface Serial2
 no ip address
 encapsulation ppp
 no fair-queue
 ppp multilink
 pulse-time 3
!
interface Serial3
 no ip address
 encapsulation ppp
 no fair-queue
 ppp multilink
 pulse-time 3
!
interface FastEthernet0
 ip address 10.17.1.254 255.255.255.0
!
router rip
network 10.0.0.0
network 192.168.1.0
!
end
RouterB
```
version 12.2

!

```
hostname RouterB
!
username RouterA password xxx
ip subnet-zero
multilink virtual-template 1
!
interface loopback 0
ip address 192.168.1.2 255.255.255.0
!
!
interface Virtual-Template1
 ip unnumbered loopback0
 ppp authentication chap
 ppp multilink
!
interface Serial0
 no ip address
  encapsulation ppp
 no fair-queue
 ppp multilink
 pulse-time 3
!
interface Serial1
 no ip address
 encapsulation ppp
 no fair-queue
 ppp multilink
 pulse-time 3
!
interface Serial2
 no ip address
  encapsulation ppp
 no fair-queue
 ppp multilink
 pulse-time 3
!
interface Serial3
 no ip address
  encapsulation ppp
 no fair-queue
 ppp multilink
 pulse-time 3
!
interface Ethernet0
 ip address 172.16.1.1 255.255.0.0
!
router rip
network 172.16.0.0
network 192.168.1.0
!
end
```
Configure lo siguiente para implementar la configuración anterior:

- plantilla virtual multilink
- interface virtual-template
- Multilink PPP en cada una de las interfaces seriales en las que debe realizarse el agrupamiento.
- Un RIP como protocolo de ruteo IP

El loopback 0 de la interfaz se configura para que nunca falle, y ip unnumbered loopback 0 mejora el agrupamiento de más de cinco interfaces seriales con la misma dirección IP.

Cuando todas las interfaces seriales están activas y se envía tráfico de usuario, el PPP de links múltiples crea una interfaz de acceso virtual y se lleva a cabo la negociación PPP. La configuración para esta interfaz de acceso virtual está clonada de la plantilla virtual. La cantidad de interfaces seriales que están activas se agrupan en esta interfaz de acceso virtual y se crea un ancho de banda adicional.

### <span id="page-4-0"></span>**Verificación**

En esta sección encontrará información que puede utilizar para confirmar que su configuración esté funcionando correctamente.

La herramienta [Output Interpreter](https://www.cisco.com/cgi-bin/Support/OutputInterpreter/home.pl) (sólo para clientes registrados) permite utilizar algunos comandos "show" y ver un análisis del resultado de estos comandos.

- show ip route
- show ip rip database
- show ppp miltilink
- show interface virtual-access 1

RouterA#**show ip route**

 Codes: C - connected, S - static, I - IGRP, R - RIP, M - mobile, B - BGP D - EIGRP, EX - EIGRP external, O - OSPF, IA - OSPF inter area N1 - OSPF NSSA external type 1, N2 - OSPF NSSA external type 2 E1 - OSPF external type 1, E2 - OSPF external type 2, E - EGP i - IS-IS, L1 - IS-IS level-1, L2 - IS-IS level-2, ia - IS-IS inter area \* - candidate default, U - per-user static route, o - ODR P - periodic downloaded static route

Gateway of last resort is not set

R 172.16.0.0/16 [120/1] via 192.168.1.2, 00:00:19, Virtual-Access1 10.0.0.0/24 is subnetted, 1 subnets C 10.17.1.0 is directly connected, FastEthernet0 192.168.1.0/24 is variably subnetted, 2 subnets, 2 masks C 192.168.1.0/24 is directly connected, Loopback0

**C 192.168.1.2/32 is directly connected, Virtual-Access1**

RouterA#**show ip route connected**

 10.0.0.0/24 is subnetted, 1 subnets C 10.17.1.0 is directly connected, FastEthernet0 192.168.1.0/24 is variably subnetted, 2 subnets, 2 masks C 192.168.1.0/24 is directly connected, Loopback0

**C 192.168.1.2/32 is directly connected, Virtual-Access1**

#### RouterB#**show ip route**

Codes: C - connected, S - static, I - IGRP, R - RIP, M - mobile, B - BGP D - EIGRP, EX - EIGRP external, O - OSPF, IA - OSPF inter area N1 - OSPF NSSA external type 1, N2 - OSPF NSSA external type 2 E1 - OSPF external type 1, E2 - OSPF external type 2, E - EGP i - IS-IS, L1 - IS-IS level-1, L2 - IS-IS level-2, ia - IS-IS inter area \* - candidate default, U - per-user static route, o - ODR P - periodic downloaded static route

Gateway of last resort is not set

R 10.0.0.0/8 [120/1] via 192.168.1.1, 00:00:18, Virtual-Access1 192.168.1.0/24 is variably subnetted, 2 subnets, 2 masks **C 192.168.1.1/32 is directly connected, Virtual-Access1** C 192.168.1.0/24 is directly connected, Loopback0 RouterB#**show ip route connected** C 172.16.0.0/16 is directly connected, Ethernet0 192.168.1.0/24 is variably subnetted, 2 subnets, 2 masks **C 192.168.1.1/32 is directly connected, Virtual-Access1** C 192.168.1.0/24 is directly connected, Loopback0 RouterA#**show ip rip database** 10.0.0.0/8 auto-summary 10.17.1.0/24 directly connected, FastEthernet0 172.16.0.0/16 auto-summary **172.16.0.0/16 [1] via 192.168.1.2, 00:00:34, Virtual-Access1** 192.168.1.0/24 auto-summary 192.168.1.0/24 directly connected, Loopback0 192.168.1.2/32 directly connected, Virtual-Access1 RouterB#**show ip rip database** 10.0.0.0/8 auto-summary **10.0.0.0/8 [1] via 192.168.1.1, 00:00:13, Virtual-Access** 1172.16.0.0/16 auto-summary 172.16.0.0/16 directly connected, Ethernet0 192.168.1.0/24 auto-summary 192.168.1.0/24 directly connected, Loopback0 192.168.1.1/32 directly connected, Virtual-Access1 RouterA#**show ppp multilink** Virtual-Access1, bundle name is RouterB Bundle up for 17:01:59 0 lost fragments, 0 reordered, 0 unassigned 0 discarded, 0 lost received, 1/255 load 0xD3C received sequence, 0x1180 sent sequence  **Member links: 4 (max not set, min not set) Serial0, since 17:01:59, last rcvd seq 000D38 Serial1, since 17:01:50, last rcvd seq 000D39 Serial2, since 17:01:46, last rcvd seq 000D3A Serial3, since 17:01:41, last rcvd seq 000D3B** RouterB#**show ppp multilink** Virtual-Access1, bundle name is RouterA Bundle up for 12:47:33 0 lost fragments, 0 reordered, 0 unassigned 0 discarded, 0 lost received, 1/255 load 0x1186 received sequence, 0xD40 sent sequence **Member links: 4 (max not set, min not set) Serial0, since 12:47:33, last rcvd seq 001184 Serial1, since 12:47:27, last rcvd seq 001185 Serial2, since 12:47:23, last rcvd seq 001182 Serial3, since 12:47:20, last rcvd seq 001183** RouterA#**show interface virtual-access 1 Virtual-Access1 is up, line protocol is up** Hardware is Virtual Access interface

 Interface is unnumbered. Using address of Loopback0 (192.168.1.1) MTU 1500 bytes, BW 6176 Kbit, DLY 100000 usec, reliability 255/255, txload 1/255, rxload 1/255 Encapsulation PPP, loopback not set

```
 Keepalive set (10 sec)
   DTR is pulsed for 5 seconds on reset
   LCP Open, multilink Open
   Open: IPCP
   Last input 00:00:00, output never, output hang never
   Last clearing of "show interface" counters 17:05:41
   Queueing strategy: fifo
   Output queue 0/40, 0 drops; input queue 0/75, 0 drops
   5 minute input rate 0 bits/sec, 0 packets/sec
   5 minute output rate 0 bits/sec, 0 packets/sec
      1711 packets input, 163898 bytes, 0 no buffer
      Received 0 broadcasts, 0 runts, 0 giants, 0 throttles
      0 input errors, 0 CRC, 0 frame, 0 overrun, 0 ignored, 0 abort
      2256 packets output, 211897 bytes, 0 underruns
      0 output errors, 0 collisions, 0 interface resets
      0 output buffer failures, 0 output buffers swapped out
      0 carrier transitions
RouterB#show interface virtual-access 1
Virtual-Access1 is up, line protocol is up
   Hardware is Virtual Access interface
   Interface is unnumbered. Using address of Loopback0 (192.168.1.2)
   MTU 1500 bytes, BW 6176 Kbit, DLY 100000 usec,
      reliability 255/255, txload 1/255, rxload 1/255
   Encapsulation PPP, loopback not set
   Keepalive set (10 sec)
   DTR is pulsed for 5 seconds on reset
   LCP Open, multilink Open
   Open: IPCP
   Last input 00:00:20, output never, output hang never
   Last clearing of "show interface" counters 12:54:17
   Input queue: 0/75/0/0 (size/max/drops/flushes); Total output drops: 0
   Queueing strategy: fifo
   Output queue :0/40 (size/max)
   5 minute input rate 0 bits/sec, 0 packets/sec
   5 minute output rate 0 bits/sec, 0 packets/sec
      2256 packets input, 216460 bytes, 0 no buffer
      Received 0 broadcasts, 0 runts, 0 giants, 0 throttles
      0 input errors, 0 CRC, 0 frame, 0 overrun, 0 ignored, 0 abort
      1714 packets output, 160624 bytes, 0 underruns
      0 output errors, 0 collisions, 0 interface resets
      0 output buffer failures, 0 output buffers swapped out
      0 carrier transitions
```
### <span id="page-6-0"></span>**Troubleshoot**

En esta sección encontrará información que puede utilizar para solucionar problemas de configuración.

#### <span id="page-6-1"></span>Comandos para resolución de problemas

La herramienta [Output Interpreter](https://www.cisco.com/cgi-bin/Support/OutputInterpreter/home.pl) (sólo para clientes registrados) permite utilizar algunos comandos "show" y ver un análisis del resultado de estos comandos.

Nota: Antes de ejecutar comandos debug, consulte [Información Importante sobre Comandos](//www.cisco.com/en/US/tech/tk801/tk379/technologies_tech_note09186a008017874c.shtml) [Debug](//www.cisco.com/en/US/tech/tk801/tk379/technologies_tech_note09186a008017874c.shtml).

• debug ppp negotiation - Para ver si un cliente está pasando la negociación PPP; este

comando se utiliza para verificar la negociación de dirección.

- debug ppp autentication Para ver si un cliente se autentica correctamente. Si está utilizando una versión de software del IOS de Cisco anterior a 11.2, utilice el comando debug ppp chap en su lugar.
- debug ppp error Para mostrar los errores de protocolo y las estadísticas de error asociadas con la negociación y operación de conexión PPP.
- $\bullet$  debug vtemplate Para visualizar la clonación de plantilla virtual para formar una interfaz de acceso virtual.
- debug ppp multilink events: se utiliza para observar la depuración de los eventos de enlaces múltiples del PPP. Muestra información sobre eventos que afectan a grupos de links múltiples.
- show ppp multilink para ver a los miembros del agrupamiento de enlaces múltiples.

Los siguientes resultados se obtuvieron de los routers Cisco 4500. Presentan los routers que establecen una conexión de links múltiples PPP.

```
RouterA#debug vtemplate
  Virtual Template debugging is on
*Dec 1 17:24:16.519: Vi1 VTEMPLATE: Reuse Vi1, recycle queue size 0
*Dec 1 17:24:16.519: Vi1 VTEMPLATE: Set default settings with ip unnumbered
*Dec 1 17:24:16.539: Vi1 VTEMPLATE: Hardware address 00d0.bbfa.f579
*Dec 1 17:24:16.543: Vi1 VTEMPLATE: Has a new cloneblk vtemplate,
now it has vtemplate
*Dec 1 17:24:16.543: Vi1 VTEMPLATE: ********** CLONE VACCESS1 ***********
*Dec 1 17:24:16.543: Vi1 VTEMPLATE: Clone from Virtual-Template1
interface Virtual-Access1
default ip address
no ip address
encap ppp
ip unnumbered loopback0
end
*Dec 1 17:24:16.595: %LINK-3-UPDOWN:
Interface Virtual-Access1, changed state to up
*Dec 1 17:24:17.515: %LINEPROTO-5-UPDOWN:
Line protocol on Interface Serial0, changed state to up
*Dec 1 17:24:17.595: %LINEPROTO-5-UPDOWN:
Line protocol on Interface Virtual-Access1, changed state to up
RouterA#debug ppp negotiation
   PPP protocol negotiation debugging is on
Dec 11 19:39:14.523: %LINK-5-CHANGED: Interface Serial0, changed state to reset
Dec 11 19:39:14.523: Se0 LCP: State is Closed
Dec 11 19:39:14.627: %SYS-5-CONFIG_I: Configured from console by console
Dec 11 19:39:16.523: %LINK-3-UPDOWN: Interface Serial0, changed state to up
Dec 11 19:39:16.523: Se0 PPP: Treating connection as a dedicated line
Dec 11 19:39:16.523: Se0 PPP: Phase is ESTABLISHING, Active Open [0 sess, 1 load]
Dec 11 19:39:16.523: Se0 LCP: O CONFREQ [Closed] id 25 len 24
Dec 11 19:39:16.523: Se0 LCP: MagicNumber 0xD4CBA693 (0x0506D4CBA693)
Dec 11 19:39:16.523: Se0 LCP: MRRU 1524 (0x110405F4)
Dec 11 19:39:16.523: Se0 LCP: EndpointDisc 1 RouterA (0x130A01506F6D65726F6C)
Dec 11 19:39:16.535: Se0 LCP: I CONFREQ [REQsent] id 33 len 25
Dec 11 19:39:16.535: Se0 LCP: MagicNumber 0x03200E36 (0x050603200E36)
Dec 11 19:39:16.535: Se0 LCP: MRRU 1524 (0x110405F4)
Dec 11 19:39:16.539: Se0 LCP: EndpointDisc 1 RouterB (0x130B0150756C6C69676E79)
Dec 11 19:39:16.539: Se0 LCP: O CONFACK [REQsent] id 33 len 25
Dec 11 19:39:16.539: Se0 LCP: MagicNumber 0x03200E36 (0x050603200E36)
```
Dec 11 19:39:16.539: Se0 LCP: MRRU 1524 (0x110405F4) Dec 11 19:39:16.539: Se0 LCP: EndpointDisc 1 RouterB (0x130B0150756C6C69676E79) Dec 11 19:39:16.539: **Se0 LCP: I CONFACK [ACKsent] id 25 len 24** Dec 11 19:39:16.539: Se0 LCP: MagicNumber 0xD4CBA693 (0x0506D4CBA693) Dec 11 19:39:16.539: Se0 LCP: MRRU 1524 (0x110405F4) Dec 11 19:39:16.543: Se0 LCP: EndpointDisc 1 RouterA (0x130A01506F6D65726F6C) Dec 11 19:39:16.543: **Se0 LCP: State is Open** Dec 11 19:39:16.543: **Se0 PPP: Phase is VIRTUALIZED [0 sess, 1 load]** Dec 11 19:39:16.555: Vi1 PPP: Phase is DOWN, Setup [0 sess, 1 load] Dec 11 19:39:16.587: **%LINK-3-UPDOWN: Interface Virtual-Access1, changed state to up** Dec 11 19:39:16.587: Vi1 PPP: Treating connection as a dedicated line Dec 11 19:39:16.587: **Vi1 PPP: Phase is ESTABLISHING, Active Open [0 sess, 1 load]** Dec 11 19:39:16.587: Vi1 LCP: O CONFREQ [Closed] id 1 len 29 Dec 11 19:39:16.587: Vi1 LCP: AuthProto CHAP (0x0305C22305) Dec 11 19:39:16.587: Vi1 LCP: MagicNumber 0xD4CBA6D4 (0x0506D4CBA6D4) Dec 11 19:39:16.587: Vi1 LCP: MRRU 1524 (0x110405F4) Dec 11 19:39:16.587: Vi1 LCP: EndpointDisc 1 RouterA (0x130A01506F6D65726F6C) Dec 11 19:39:16.587: **Vi1 PPP: Phase is UP [0 sess, 1 load]** Dec 11 19:39:16.591: Vi1 IPCP: O CONFREQ [Closed] id 1 len 10 Dec 11 19:39:16.591: Vi1 IPCP: Address 192.168.1.1 (0x0306C0A80101) Dec 11 19:39:16.591: **Vi1 MLP: Added first link Se0 to bundle RouterB** Dec 11 19:39:16.623: Vi1 IPCP: I CONFREQ [REQsent] id 1 len 10 Dec 11 19:39:16.623: Vi1 IPCP: Address 192.168.1.2 (0x0306C0A80102) Dec 11 19:39:16.623: Vi1 IPCP: O CONFACK [REQsent] id 1 len 10 Dec 11 19:39:16.623: Vi1 IPCP: Address 192.168.1.2 (0x0306C0A80102) Dec 11 19:39:16.623: Vi1 IPCP: I CONFACK [ACKsent] id 1 len 10 Dec 11 19:39:16.627: Vi1 IPCP: Address 192.168.1.1 (0x0306C0A80101) Dec 11 19:39:16.627: **Vi1 IPCP: State is Open** Dec 11 19:39:16.627: **Vi1 IPCP: Install route to 192.168.1.2** Dec 11 19:39:17.543: **%LINEPROTO-5-UPDOWN: Line protocol on Interface Serial0, changed state to up** Dec 11 19:39:17.587: **%LINEPROTO-5-UPDOWN: Line protocol on Interface Virtual-Access1, changed state to up** RouterB#**debug ppp negotiation PPP protocol negotiation debugging is on** Dec 11 19:38:08.975: **Se0 LCP: I CONFREQ [Closed] id 25 len 24** Dec 11 19:38:08.975: Se0 LCP: MagicNumber 0xD4CBA693 (0x0506D4CBA693) Dec 11 19:38:08.975: Se0 LCP: MRRU 1524 (0x110405F4) Dec 11 19:38:08.975: Se0 LCP: EndpointDisc 1 RouterA (0x130A01506F6D65726F6C) Dec 11 19:38:08.975: Se0 LCP: Lower layer not up, Fast Starting Dec 11 19:38:08.975: Se0 PPP: Treating connection as a dedicated line Dec 11 19:38:08.979: **Se0 PPP: Phase is ESTABLISHING, Active Open [0 sess, 1 load]** Dec 11 19:38:08.979: **Se0 LCP: O CONFREQ [Closed] id 33 len 25** Dec 11 19:38:08.979: Se0 LCP: MagicNumber 0x03200E36 (0x050603200E36) Dec 11 19:38:08.979: Se0 LCP: MRRU 1524 (0x110405F4) Dec 11 19:38:08.979: Se0 LCP: EndpointDisc 1 RouterB (0x130B0150756C6C69676E79) Dec 11 19:38:08.979: **Se0 LCP: O CONFACK [REQsent] id 25 len 24** Dec 11 19:38:08.979: Se0 LCP: MagicNumber 0xD4CBA693 (0x0506D4CBA693)<br>Dec 11 19:38:08.979: Se0 LCP: MRRU 1524 (0x110405F4) Dec 11 19:38:08.979: Se0 LCP: Dec 11 19:38:08.979: Se0 LCP: EndpointDisc 1 RouterA (0x130A01506F6D65726F6C) Dec 11 19:38:08.979: **%LINK-3-UPDOWN: Interface Serial0, changed state to up** Dec 11 19:38:08.987: **Se0 LCP: I CONFACK [ACKsent] id 33 len 25** Dec 11 19:38:08.987: Se0 LCP: MagicNumber 0x03200E36 (0x050603200E36) Dec 11 19:38:08.987: Se0 LCP: MRRU 1524 (0x110405F4) Dec 11 19:38:08.987: Se0 LCP: EndpointDisc 1 RouterB (0x130B0150756C6C69676E79) Dec 11 19:38:08.987: **Se0 LCP: State is Open** Dec 11 19:38:08.987: Se0 PPP: Phase is VIRTUALIZED [0 sess, 1 load] Dec 11 19:38:08.999: Vi1 PPP: Phase is DOWN, Setup [0 sess, 1 load] Dec 11 19:38:09.039: Se0 IPCP: Packet buffered while building MLP bundle interface Dec 11 19:38:09.043: **%LINK-3-UPDOWN: Interface Virtual-Access1, changed state to up** Dec 11 19:38:09.043: Vi1 PPP: Treating connection as a dedicated line Dec 11 19:38:09.043: Vi1 PPP: Phase is ESTABLISHING, Active Open [0 sess, 1 load]

```
Dec 11 19:38:09.043: Vi1 LCP: O CONFREQ [Closed] id 1 len 30
Dec 11 19:38:09.043: Vi1 LCP: AuthProto CHAP (0x0305C22305)
Dec 11 19:38:09.043: Vi1 LCP: MagicNumber 0x03200E78 (0x050603200E78)
Dec 11 19:38:09.043: Vi1 LCP: MRRU 1524 (0x110405F4)
Dec 11 19:38:09.043: Vi1 LCP: EndpointDisc 1 RouterB (0x130B0150756C6C69676E79)
Dec 11 19:38:09.043: Vi1 PPP: Phase is UP [0 sess, 1 load]
Dec 11 19:38:09.043: Vi1 IPCP: O CONFREQ [Closed] id 1 len 10
Dec 11 19:38:09.043: Vi1 IPCP: Address 192.168.1.2 (0x0306C0A80102)
Dec 11 19:38:09.047: Vi1 MLP: Added first link Se0 to bundle RouterA
Dec 11 19:38:09.047: Vi1 PPP: Pending ncpQ size is 1
Dec 11 19:38:09.047: Se0 IPCP: Redirect packet to Vi1
Dec 11 19:38:09.047: Vil IPCP: I CONFREO [REOsent] id 1 len 10
Dec 11 19:38:09.047: Vi1 IPCP: Address 192.168.1.1 (0x0306C0A80101)
Dec 11 19:38:09.047: Vi1 IPCP: O CONFACK [REQsent] id 1 len 10
Dec 11 19:38:09.047: Vi1 IPCP: Address 192.168.1.1 (0x0306C0A80101)
Dec 11 19:38:09.051: Vi1 IPCP: I CONFACK [ACKsent] id 1 len 10
Dec 11 19:38:09.051: Vi1 IPCP: Address 192.168.1.2 (0x0306C0A80102)
Dec 11 19:38:09.051: Vi1 IPCP: State is Open
Dec 11 19:38:09.051: Vi1 IPCP: Install route to 192.168.1.1
Dec 11 19:38:09.987: %LINEPROTO-5-UPDOWN: Line protocol on Interface Serial0,
changed state to up
Dec 11 19:38:10.043: %LINEPROTO-5-UPDOWN:
Line protocol on Interface Virtual-Access1, changed state to up
RouterB#debug ppp multilink events
Multilink events debugging is on
Dec 11 19:41:30.239: %LINK-3-UPDOWN: Interface Serial0, changed state to up
Dec 11 19:41:30.243: Se0 MLP: Request add link to bundle
Dec 11 19:41:30.243: Se0 MLP: Adding link to bundle
Dec 11 19:41:30.255: Vi1 MLP: VP: Clone from Vtemplate 1 block=1
Dec 11 19:41:30.299: %LINK-3-UPDOWN: Interface Virtual-Access1, changed state to up
Dec 11 19:41:30.299: Vi1 MLP: Added first link Se0 to bundle RouterA
Dec 11 19:41:31.243: %LINEPROTO-5-UPDOWN: Line protocol on Interface Serial0,
changed state to up
Dec 11 19:41:31.243: Se0 MLP: cdp packet forwarded to wrong interface
Dec 11 19:41:31.299: %LINEPROTO-5-UPDOWN:
Line protocol on Interface Virtual-Access1, changed state to up
```
## <span id="page-9-0"></span>Información Relacionada

- [Visualización de las estadísticas de la persona que llama](//www.cisco.com/en/US/docs/ios/11_3/feature/guide/ShowCall.html?referring_site=bodynav)
- [RFC 1717 PPP de links múltiples](http://www.ietf.org/rfc/rfc1717.txt?referring_site=bodynav)
- [Configuración de DDR par a par con perfiles del marcador](//www.cisco.com/en/US/docs/ios/11_3/dial/configuration/guide/dcdiprof.html?referring_site=bodynav)
- [Páginas de soporte de la tecnología de WAN](//www.cisco.com/cgi-bin/Support/browse/index.pl?i=Technologies&f=1587&referring_site=bodynav)
- [Soporte Técnico Cisco Systems](//www.cisco.com/cisco/web/support/index.html?referring_site=bodynav)